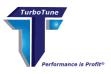

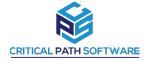

# **TURBOTUNE®**

CRITICAL PATH SOFTWARE, LLC DATA COLLECTION DOWNLOAD INSTRUCTIONS JCL AS OF 09 MAY 2024

### PLEASE NOTE: THESE DIRECTIONS MUST BE FOLLOWED EXACTLY.

- IN ORDER TO PRODUCE THE LISTCATS IN THE CORRECT FORMAT AND AVOID RE-RUNS. - THERE IS ONLY ONE ACCEPTABLE OUTPUT FORMAT WHICH IS ACCEPTABLE.

**EXPLAINATION OF GOALS:** THE OUTPUT FILE REQUIRED IS A **PRINTED REPORT** CREATED ON THE MAINFRAME BY ASSIGNING THE PRINTER TO A FILE AND THEN DOWNLOADING THAT FILE TO A DESK TOP P/C USING ASCII AND CLRF.

- THIS IS A TEXT REPORT. IT CONTAINS REQUIRED CARRIAGE CONTROL AND LINE FEED CHARACTERS CONTAINED IN POSITION 1 ON THE FAR-LEFT SIDE OF THE RECORD. THE DOWNLOADED FILE MUST BE DOWNLOADED AS AN ASCII FILE AND CONTAIN THE CRLF CHARACTERS.
- IF PKZIP FOR THE MAINFRAME IS AVAILABLE, ZIP THE FILE BEFORE DOWNLOADING TO A PC USING ASCII AND CRLF SO THAT IT CAN BE READ BY A PC.
- IF PKZIP FOR THE MAINFRAME IS NOT AVAILABLE, THEN USE PKZIP OR WINZIP TO ZIP THE FILE ON THE P/C AFTER DOWNLOADING FROM THE MAINFRAME TO THE P/C (USING ASCII AND CRLF).

THE OUTPUT FILE SHOULD BE A .TXT EXTENSION. SEE NOTE AT THE BOTTOM OF THIS DOCUMENT FOR MAC USERS.

### IMPORTANT NOTES:

- TIME TO COMPLETE APPROXIMATELY 90 MINUTES:
- ALL DATA GATHERED IS NON-SENSITIVE AND PRESENTS ZERO SECURITY RISK.
- YOUR CLIENT ID IS ALREADY CODED INTO THE JCL. PLEASE REFERENCE THIS ID FOR ANY COMMUNICATION MOVING FORWARD.
- EACH CPU MUST BE LISTCAT INDEPENDENTLY.
  - CPS REQUIRES CPU SYSID TO DEVELOP THE NECESSARY AUTOMATION FOR IMPLEMENTATION. THIS WILL MAKE YOUR JOB VERY SIMPLE.
- A TEXT FILE CONTAINING THE JCL [WITH YOUR CLIENTID] ACCOMPANIES THIS FILE. IF YOU DO NOT RECEIVE THE JCL FILE, OR IT DOES NOT CONTAIN A UNIQUE CLIENTID ON LINE 7 OF THE JCL ["SET CLIENT= XXXXXXX] STOP AND CONTACT YOUR CUSTOMER REPRESENTATIVE IMMEDIATELY.
- UPLOAD TO THE CPS SECURE SERVER A TXT FILE WITH:
  - JOB CARD INFORMATION / PDS NAME / VOLUME AND UNIT OF PDS FOR THE SYSID IN WHICH THE IMPROVEMENTS WILL BE EXECUTED.

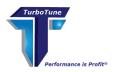

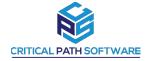

## RUNNING THE JOB:

STEP ONE: RUN IDCAMS USING THE ACCOMPANYING JCL;

STEP TWO: DOWNLOAD THE OUTPUT DATASET TO A P/C USING ASCII AND CRLF.

#### STEP THREE:

- RENAME THE FILE TO "CLIENTID.SYSID.TESTORPROD.DATE.TXT" - INDICATE IN THE NAME IF IT IS TEST OR PRODUCTION.
- ZIP THE FILE IF NECESSARY.
- UPLOAD THE FILE USING THE SECURE SERVER LINK PROVIDED BY YOUR REPRESENTATIVE.

#### COMPLETE:

- CRITICAL PATH SOFTWARE WILL BE ALERTED TO THE SECURE SERVER UPLOAD HOWEVER PLEASE ALERT YOUR REPRESENTATIVE THE FILE(S) HAVE BEEN UPLOADED.

### NOTEFOR MAC USERS:

ON A MAC, CR IS CONTROLLED BY THE CR COMMAND. THIS TOGGLES CR ON/OFF. BY DEFAULT, IT IS ON. WHEN DOWNLOADING ON MAC'S, CRLF IS IGNORED AND IT USES THE CR DEFAULT TO STRIP CR FROM EVERY LINE.

THE SEQUENCE OF COMMANDS FOR DOWNLOADING ON THE MAC, IS

ASCII CR GET ....

THE CR WILL THEN TOGGLE OFF THE CR STRIPPING.